# **BAB 3 METODOLOGI PENELITIAN**

#### **3.1. Tahapan Penelitian**

Pada penelitian yang dilakukan terdapat urutan proses yang urut sehingga proses dapat berjalan dengan baik dan mendapat hasil yang optimal. Urutan tahapan yang digunakan dalam penelitian ini adalah:

## **3.1.1. Identifikasi Masalah**

Penelitian yang dilakukan didasarkan pada suatu masalah yaitu kerumitan dan hasil yang tidak akurat pada pembuatan *insole orthotic* dengan metode konvensional. Kerumitan yang terjadi adalah tahapan proses pembuatan yang membutuhkan material cetakan sehingga membutuhkan waktu yang lama, selain itu pada pembuatan *insole* masih secara manual dan membutuhkan tingkat ketelitian yang tinggi dan mudah untuk mendapatkan kesalahan atau cacat pada hasil *insole* yang dibuat. Hasil yang tidak akurat disebabkan pada tahapan proses yang tidak menggunakan proses analisis sehingga tidak diketahui desain atau bentuk yang optimal dan menyebabkan hasil dari pembuatan *insole* kurang nyaman atau tidak optimal dalam mengangani masalah kelainan kaki oleh penderita.

#### **3.1.2. Studi Pustaka**

Dalam melakukan penelitian dibutuhkan teori dan acuan sehingga dapat mendukung penelitian yang dilakukan. Dalam studi pustaka yang dilakukan dengan menelurusuri dan mempelajari jurnal, buku, dan artikel yang berkaitan mengenai *insole,* jenis kelainan kaki, dan metode atau proses pembangkitan model yang digunakan untuk analisis menggunakan *software* analisis.

#### **3.1.3. Proses S***scanning*

Pada proses pengambilan data menggunakan bantuan alat yaitu 3D *scan* dengan model *Handy Scan 700.* Data yang diambil pada penelitian yang dilakukan adalah bentuk kaki pada penderita kelainan kaki. Proses pengambilan data dilakukan pada kedua kaki penderita. Dan hasil dari proses pengambilan data yang dilakukan adalah *surface mesh* yang terdiri dari *point cloud* hasil dari alat yang digunakan.

### **3.1.4. Analisis Hasil** *Scan*

Pada proses analisis yang dilakukan dibutuhkan bantuan *software* analisis yang dapat mereduksi kecacatan pada hasil *scan*. *Software* yang digunakan pada proses analisis ini adalah *NetFabb*, merupakan *software* optimasi yang membantu dalam optimasi desain dan perbaikan data otomatis. Pada sofware ini dapat membantu dalam mengurangi cacat pada hasil *scan* yang digunakan seperti *mesh* berlubang, *mesh* bertumpuk dan *mesh* yang tidak diperlukan. Namun setelah melalui *software* ini tidak dapat dipastikan bahwa model telah sempurna dan seringkali masih memiliki cacat sehingga diperlukan langkah perbaikan secara manual dengan bantuan *software* CAD yang digunakan yaitu *PowerShape* dengan bantuan fitur *mesh editing* sehingga dapat mengurangi cacat yang masih tersisa.

## **3.1.5. Pembuatan Kaki** *Solid*

Data kaki pasien hasil 3D *scan* memiliki struktur *mesh*. struktur ini sulit untuk dianalisis karena tidak memiliki ukuran yang pasti. Pada analisis yang akan dilakukan dibutuhkan obyek yang memiliki volume dan ukuran yang pasti. Perubahan yang dilakukan adalah mengubah bentuk *mesh* menjadi bentuk solid karena bentuk solid lebih mudah untuk dilakukan analisis baik dari segi ukuran. Proses pembentukan dilakukan dengan menyederhanakan bentuk kaki karena terdapat jari yang membuat bentuk kaki sangat kompleks. Proses penyederhanaan tidak mengubah bentuk kontur kaki yang menjadi refrensi bentuk *insole.* Dari hasil penyederhanaan dilakukan konversi untuk membentuk kaki *solid*  dengan mengubah *mesh* menjadi *solid surface*. *Solid surface* memiliki rongga sehingga dilakukan konversi ke bentuk *solid* untuk mengisi rongga dan menjadikan kaki memiliki volume.

## **3.1.6. Pembangkitan Model** *Insole Solid*

Proses pembangkitan model *solid* yang dilakukan memiliki tahapan sehingga didapat model yang baik berikut tahapan yang dilakukan:

*a. Import*

Proses memasukan hasil *scan* ke dalam *PowerShape* untuk diproses lebih lanjut, menggunakan fitur *import*.

*b. Oblique* 

Proses untuk mendapatkan kontur dari hasil 3D *scan* dengan menggunakan jarring garis (*wireframe*) secara memanjang pada hasil 3D *scan*, dengan jarak garis yang telah ditentukan.

#### *c. Wire Reconstruction*

Proses untuk membuang bentuk yang tidak diinginkan sehingga wireframe lebih sederhana dan mudah untuk dilakukan editing.

#### *d. Repoint*

Proses untuk melakukan pengaturan titik kurva dengan mengubah jumlah titik pada masing-masing wireframe sehingga jumlah titik dapat sama untuk mendapatkan hasil *surface* yang lebih baik.

## *e. Wire Support*

Proses pengeditan wireframe untuk mendapatkan bentuk yang diinginkan dan melakukan penambahan wireframe untuk membantu dalam pembuatan *surface* pada bagian yang sulit dibuat dengan menggunakan wireframe asli.

## *f. Surfacing*

Proses membangkitkan *surface* dengan menggunakan wireframe yang telah dibuat sebelumnya dengan menggunakan fitur smart *surface* from separate.

## *g. Surface Editing*

Proses perubahan kontur *surface* menggunakan kurva *surface* untuk menyesuaikan bentuk dan memperbaiki bagian *surface* yang tidak sempurna seperti robek atau tertekuk.

## *h. Solid Convert*

Proses konversi bentuk *surface* menjadi bentuk *solid* sehingga dapat digunakan untuk proses selanjutnya.

Dari hasil proses tersebut didapatkan model *solid insole orthotic* yang memiliki bentuk mendekati bentuk kaki asli penderita kelainan kaki.

## **3.1.7. Analisa Ukuran antara** *Insole Orthotic,* **Kaki** *Mesh***, dan Kaki** *Solid.*

Pengukuran dilakukan untuk mendapatkan data mengenai perbedaan antara model *insole orthotic* yang dibuat dengan bentuk kaki penderita kelainan kaki. Pada kasus *insole orthotic* semakin kecil perbedaan antara kontur *insole* dengan kaki penderita kelainan kaki maka semakin baik desain tersebut karena sesuai dengan kontur kaki. Pada proses yang telah dilakukan memiliki kelemahan yaitu terdapat pengubahan bentuk dalam skala yang kecil. Hal ini dibutuhkan karena bentuk kaki yang asli memiliki kontur atau lekukan yang sangat rumit, bila tidak dilakukan perubahan maka akan terjadi masalah pada *software* analisis yang digunakan. Selain hal tersebut dengan bentuk asli kaki model yang dibuat memiliki resiko tingkat cacat yang lebih tinggi sepeti, *solid* berlubang, *solid* terlipat, dan *solid* bertumpuk mempengaruhi hasil akhir dari model yang dibuat. Dari perbedaan bentuk dan ukuran yang terjadi selama proses, pengukuran digunakan sebagai pembanding sehingga diketahui seberapa besar penyimpangan atau perbedaan ukuran antara model dengan bentuk kaki. Pada proses analisis diketahui seberapa besar pengaruh dari perbedaan ukuran yang terjadi.

## **3.1.8. Kesimpulan**

Pada bagian ini akan menarik kesimpulan dari keseluruhan proses yang dilakukan dan hasil yang didapat sehingga diketahui penyelesaian masalah yang telah dilakukan serta menjawab tujuan dari penelitian yang dilakukan.

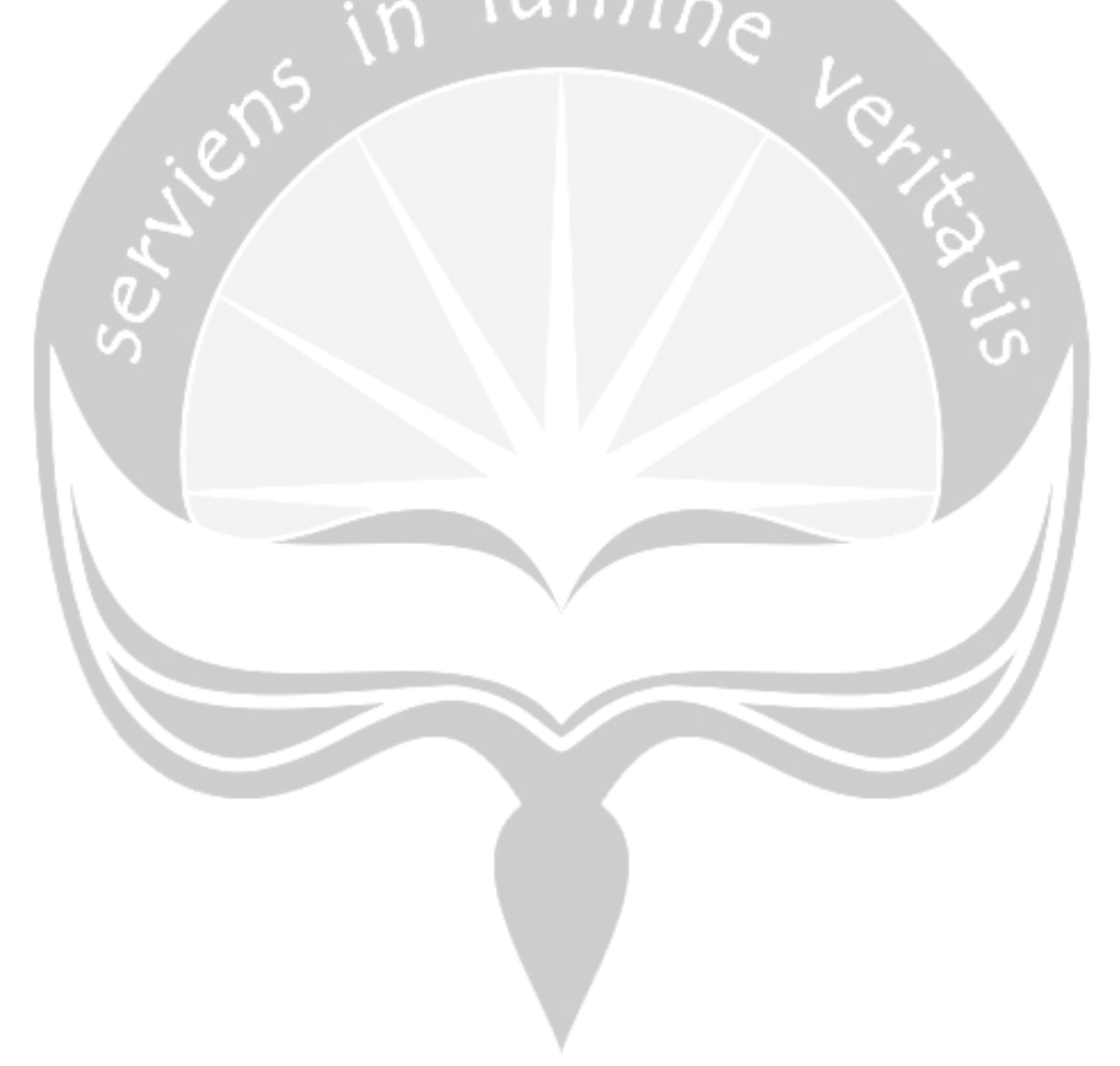

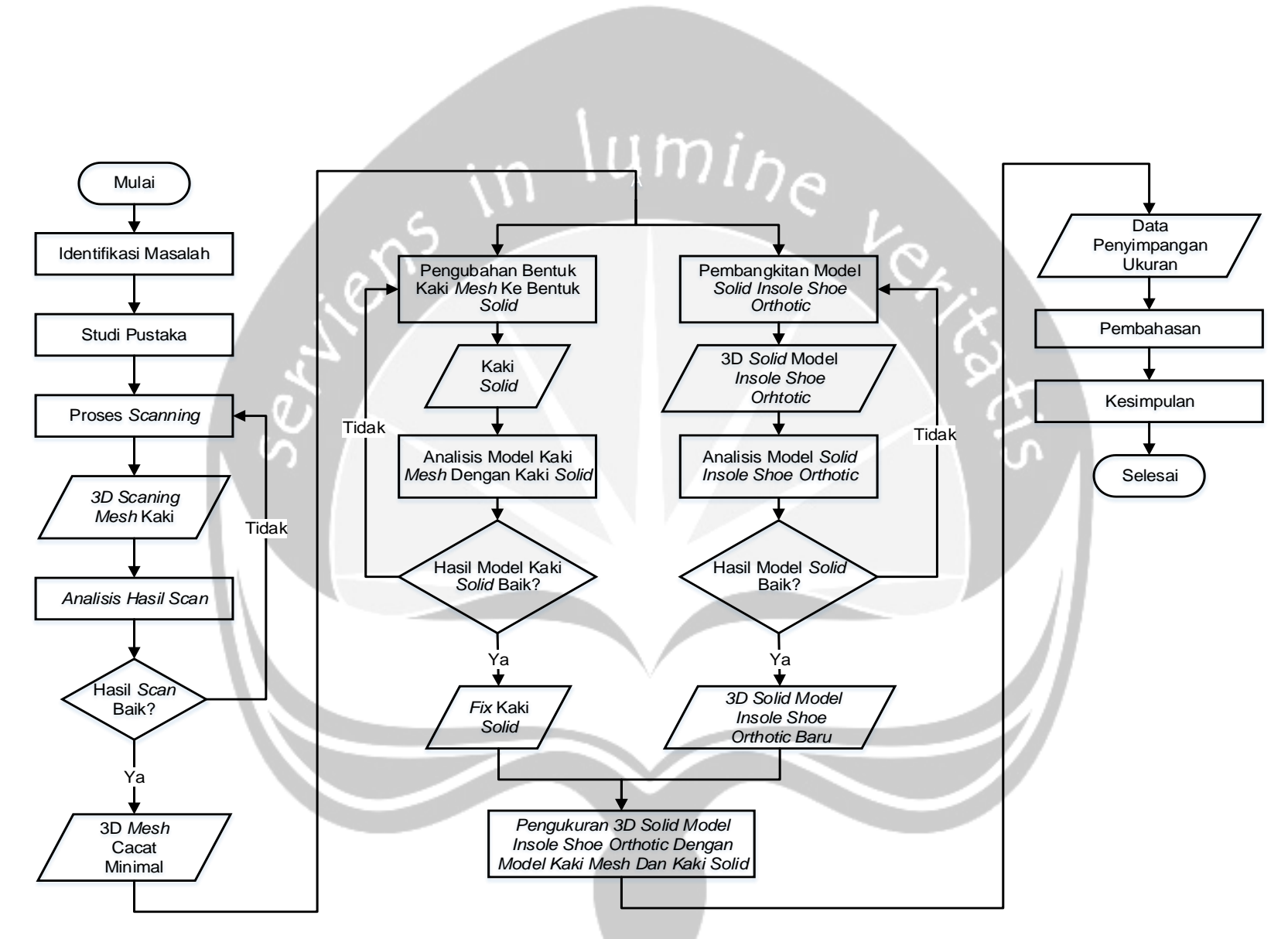

**Gambar 3.1.** *Flowchart* **Metodologi Penelitian**

## **3.2. Pengumpulan Data**

Pada penelitian yang dilakukan beberapa data yang diperlukan yaitu:

- a. Data kelainan kaki yang diderita
- b. Data ukuran kaki penderita kelainan kaki
- c. Data ukuran model *insole orthotic* yang dibuat
- d. Data penyimpangan ukuran *insole orthotic* dengan kaki penderita kelainan kaki

## **3.3. Alat dan Bahan Penelitian**

Pada penelitian yang dilakukan menggunakan alat dan bahan sebagai pendukung proses yang dilakukan. Alat dan bahan tersebut diantaranya:

a. Alat 3D *Scan*

Merupakan alat yang dapat menangkap bentuk 3D pada suatu obyek. Berikut spesifikasi dari alat 3D *scan* yang digunakan.

|                                                  | HandySCAN 300™                                                                                                    | HandySCAN 700™                                           |
|--------------------------------------------------|----------------------------------------------------------------------------------------------------|----------------------------------------------------------|
| <b>WEIGHT</b>                                    | 0.85 kg (1.9 lbs.)                                                                                                    |                                                          |
| <b>DIMENSIONS (LxWxH)</b>                        | 77 x 122 x 294 mm (3.0 x 4.8 x 11.6 in.)                                                                                                    |                                                          |
| <b>MEASUREMENT RATE</b>                          | 205,000 measurements/s                                                                                                    | 480,000 measurements/s                                   |
| <b>SCANNING AREA</b>                             | 225 x 250 mm<br>$(8.8 \times 9.8 \text{ in.})$                                                                                                    | 275 x 250 mm<br>$(10.8 \times 9.8 \text{ in.})$          |
| <b>LIGHT SOURCE</b>                              | 3 laser crosses                                                                                                    | 7 laser crosses (+1 extra line)                          |
| <b>LASER CLASS</b>                               | 2M (eye-safe)                                                                                                    |                                                          |
| <b>RESOLUTION</b>                                | 0.100 mm (0.0039 in.)                                                                                                    | 0.050 mm (0.0020 in.)                                    |
| <b>ACCURACY</b>                                  | Up to 0.040 mm (0.0016 in.)                                                                                                    | Up to 0.030 mm (0.0012 in.)                              |
| <b>VOLUMETRIC ACCURACY</b>                       | $0.020$ mm + 0.100 mm/m<br>(0.0008 in. + 0.0012 in./ft.)                                                                                                    | $0.020$ mm + 0.060 mm/m<br>(0.0008 in. + 0.0007 in./ft.) |
| <b>VOLUMETRIC ACCURACY WITH MAXSHOT 3D</b>       | 0.020 mm + 0.025 mm/m (0.0008 in. + 0.0003 in./ft.)                                                                                                    |                                                          |
| <b>STAND-OFF DISTANCE</b>                        | 300 mm (11.8 in.)                                                                                                    |                                                          |
| <b>DEPTH OF FIELD</b>                            | 250 mm (9.8 in.)                                                                                                    |                                                          |
| <b>PART SIZE RANGE (RECOMMENDED)</b>             | $0.1 - 4$ m (0.3-13 ft.)                                                                                                    |                                                          |
| <b>SOFTWARE</b>                                  | <b>VXelements</b>                                                                                                    |                                                          |
| <b>OUTPUT FORMATS</b>                            | .dae, .fbx, .ma, .obj, .ply, .stl, .txt, .wrl, .x3d, .x3dz, .zpr                                                                                                    |                                                          |
| <b>COMPATIBLE SOFTWARE</b>                       | 3D Systems (Geomagic® Solutions), InnovMetric Software (PolyWorks), Dassault<br>Systèmes (CATIA V5 and SolidWorks), PTC (Pro/ENGINEER), Siemens (NX and<br>Solid Edge), Autodesk (Inventor, Alias, 3ds Max, Maya, Softimage). |                                                          |
| <b>CONNECTION STANDARD</b>                       | 1 X USB 3.0                                                                                                    |                                                          |
| <b>OPERATING TEMPERATURE RANGE</b>               | 5 °C - 40 °C (41 °F - 104 °F)                                                                                                    |                                                          |
| <b>OPERATING HUMIDITY RANGE (NON-CONDENSING)</b> | 10-90%                                                                                                    |                                                          |
| <b>CERTIFICATIONS</b>                            | EC Compliance (Electromagnetic Compatibility Directive, Low Voltage Directive),<br>IP50, WEEE                                                                                                    |                                                          |

**Gambar 3.2. Spesifikasi** *Handy Scan 700*

b. PC Laboratorium Proses Produksi

Dalam menjalankan *software* CAD dan CAE membutuhkan komputer sebagai perangkat keras. Berikut spesifikasi komputer yang digunakan dalam menjalankan *software CAD PowerShape 2016,* dan *Abaqus6.12.*

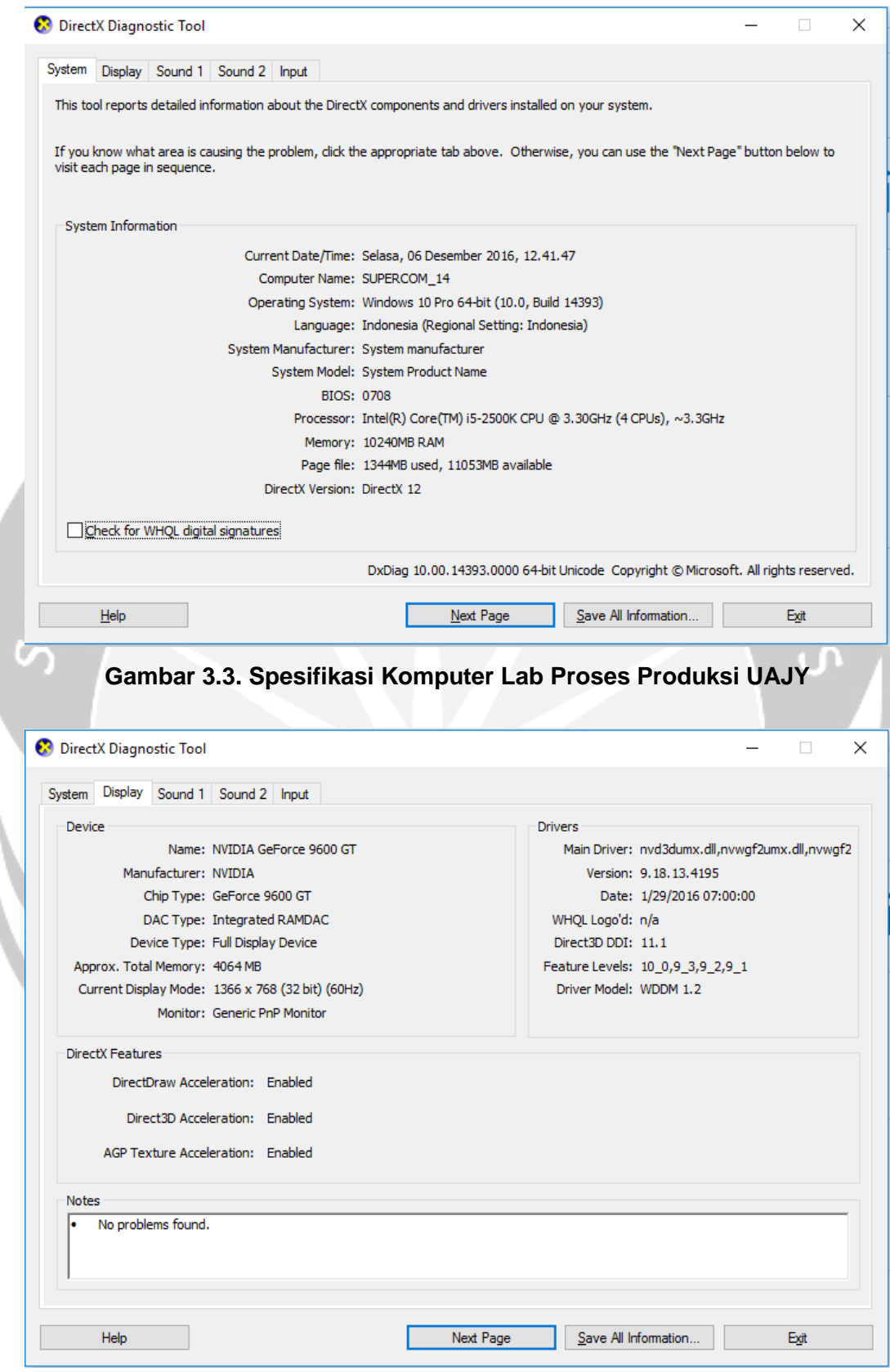

**Gambar 3.4. Kartu Grafis Komputer Lab Proses Produksi UAJY**